## Ponavljajući izlazni računi

Zadnje ažurirano17/08/2023 1:48 pm CEST

U Minimaxu je moguće jednostavno pripremiti račune koji se ponavljaju (za istog kupca, s istim artiklom, u istom iznosu).

Npr. za paušalnu naknadu, održavanje, pretplate, školarine itd.

## **Formiranje ponavljaju**ć**ih ra**č**una**

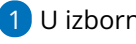

1 U izborniku **Poslovanje > Izlazni računi.**

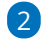

Kliknemo **Napredno pretraživanje** gdje dodamo kvačicu kod računa koji

će biti ponavljajući.

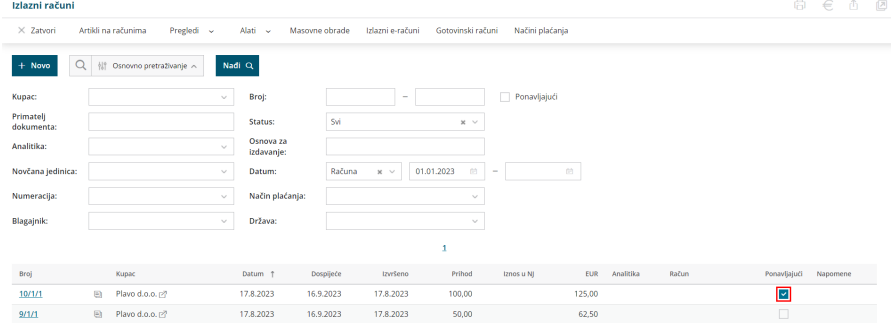

## 3 Odaberemo **Masovne obrade > Formiranje ponavljajućih računa**

4 Nakon odabira akcije, na drugom koraku prikažu nam se računi za koje smo označili da su ponavljajući.

Kvačicama označimo račune za koje želimo formirati ponavljajuće račune, kliknemo **Naprijed**, na četvrtom koraku upišemo **datum dospijeća, datum prometa** i **opis iznad.**

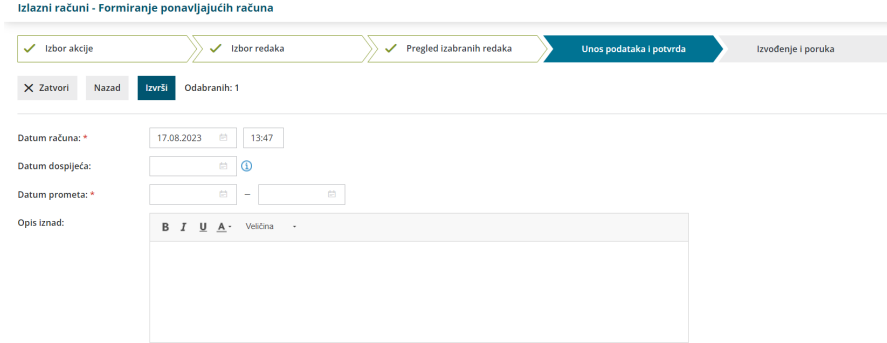

Klikom na **Izvrši** pripreme se predlošci ponavljajućih računa koje potom preko akcije **Ispostavljanje** masovno [ispostavimo](http://help.minimax.hr/help/masovno-uredivanje-izlaznih-racuna-izdavanje-otkazivanje-ispis-brisanje-ponavljajucih-racuna).